## Wie erstelle ich ein Formular

Um ein Formular zu erstellen ist es sinnvoll, sich auf einem Notizblock die gewünschten Informationen zu skizzieren. Tabellen sind oft geeignete Hilfsmittel, um Formulare rationell anlegen zu können.

- **1. Schritt:** Eintragen des Textes, der später nicht mehr verändert werden kann. Z. B. Überschriften, Anweisungen zu den Formularfeldern ...
- **2. Schritt:** Befehle für Formulare bei den Entwicklertools

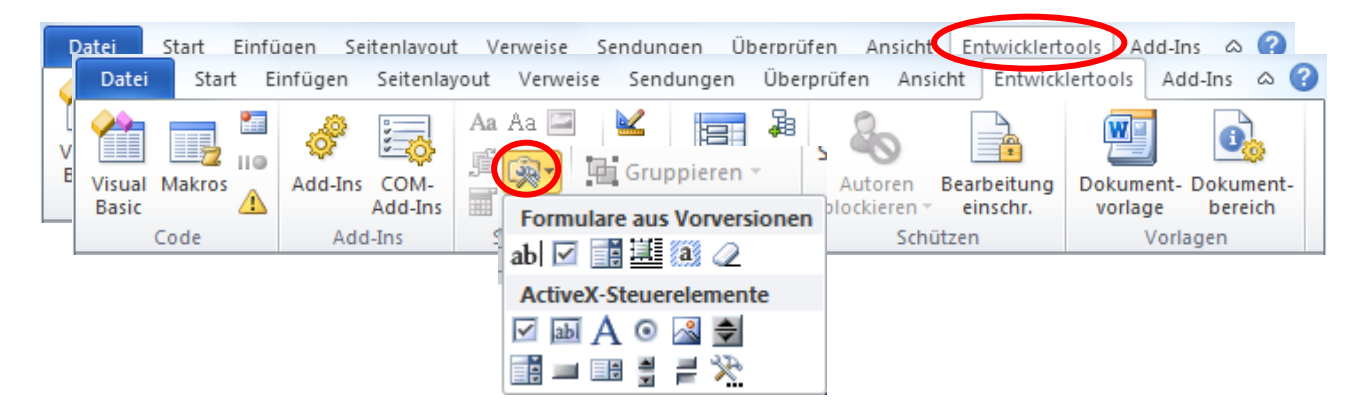

**3. Schritt:** Formularfelder an gewünschte Stelle einfügen.

Die Formular-Symbolleiste unterscheidet im Wesentlichen drei verschiedene Formularfelder:

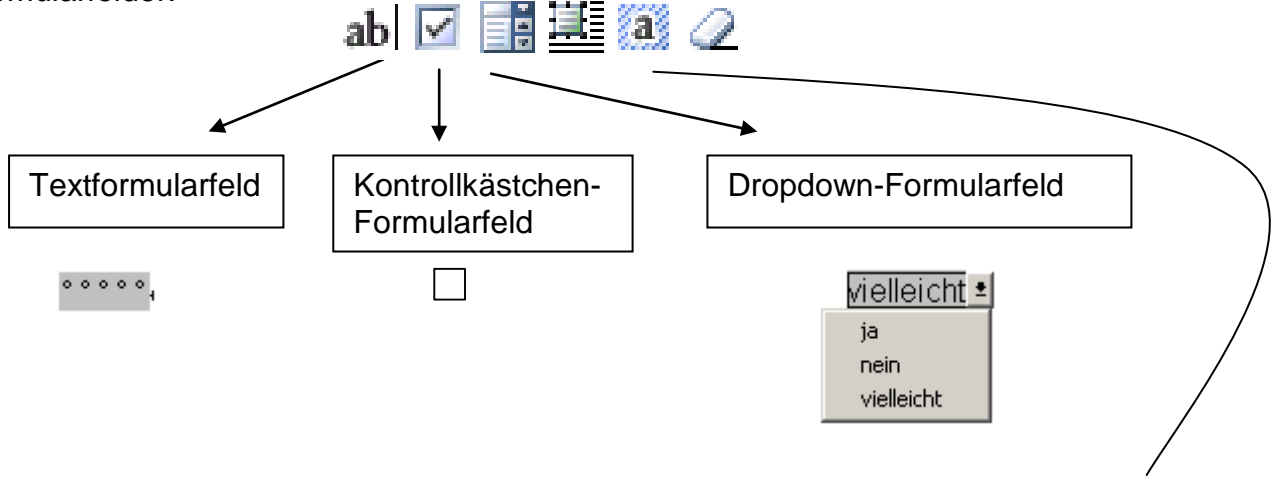

Sollten die Formularfelder nicht in der **hellgrauen Farbe** erscheinen, so ist dieses Symbol anzuklicken.

## **4. Schritt:** Formatierungen vornehmen, und Formular mit dem gewünschten Seitenlayout versehen.

Beispiel:

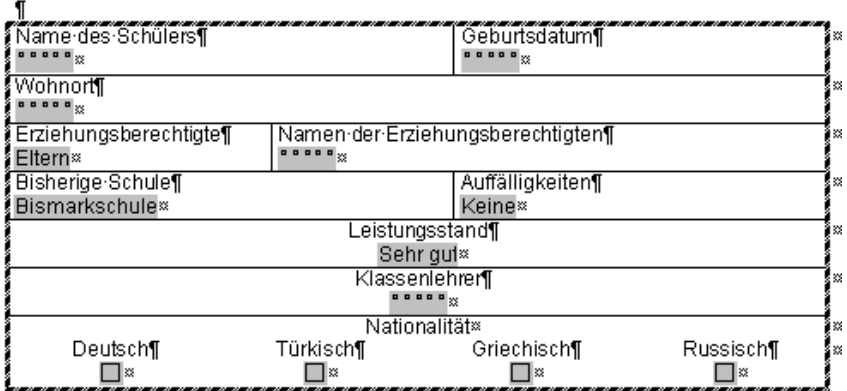

## **5. Schritt:** Formular schützen

ā

 $\mathbf{I}$ 

Nun wird das fertige Formularblatt geschützt und es ist jetzt nur noch möglich die Formularfelder auszufüllen. Der sonstige Text im Formular kann nicht mehr verändert werden.

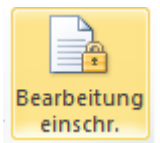

Der Befehl "Bearbeitung einschränken" im Bereich "Entwicklertools" öffnet den seitlichen Arbeitsbereich. Hier in der

Bearbeitungseinschränkung einen Haken setzen und aus dem Dropdown-Menü "Ausfüllen von Formularen" wählen.

Abschließend die Schaltfläche "Ja, Schutz jetzt anwenden" anklicken.

Jetzt das fertige Formular abspeichern.

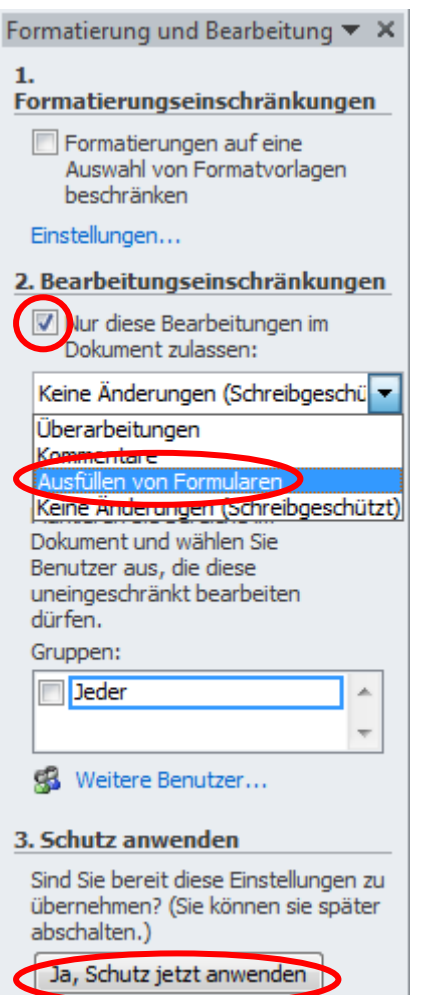

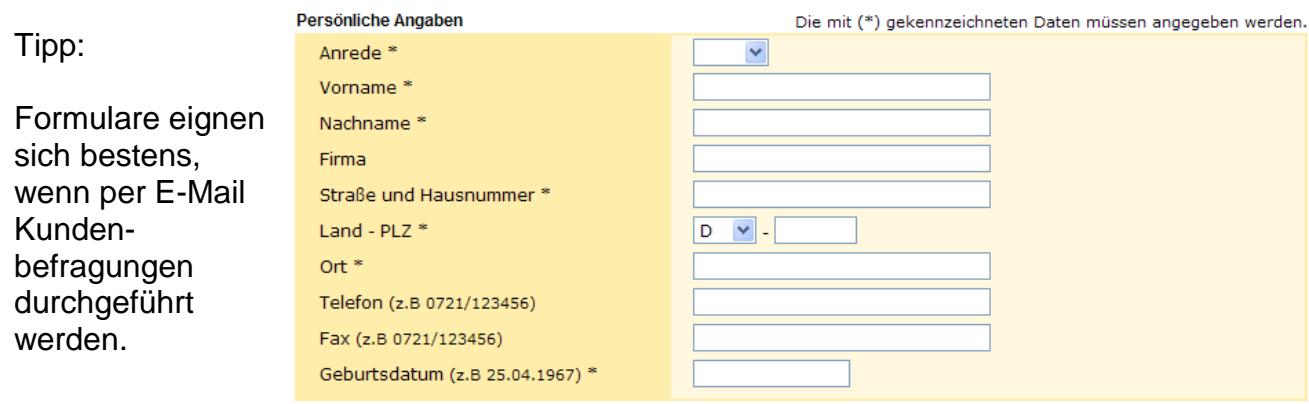